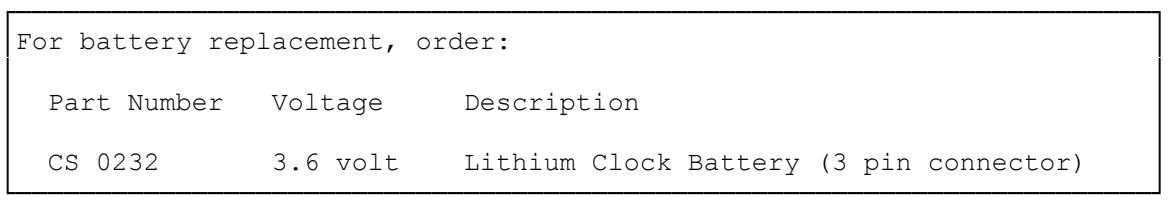

The 4025 LX uses a long life lithium battery. It powers the real-time clock and CMOS RAM when the computer is turned off. The clock maintains the system date and time. CMOS RAM stores information about your system configuration.

───────────────────────────────────────────────────────────────────────

───────────────────────────────────────────────────────────────────────

## REPLACING THE BATTERY

Each time you turn on the computer, it accesses a battery-backed memory chip (CMOS RAM) that contains information about important devices in the system as well as the time and date information.

The CMOS RAM battery should last at least three years of normal use. When it fails, the following prompt is displayed when you turn on your computer:

Invalid configuration information - please run Setup program

NOTE: Before a new CMOS RAM battery can be installed, the 3½-inch drive platform must be removed from the drive tower. If you have a hard disk drive mounted on the platform, run the Prepare System for Moving utility to park the drive heads.

Your computer uses a special lithium battery. Contact your Radio Shack Service Center to select an appropriate replacement battery. If you wish, a technician at the Radio Shack Service Center will install the battery for you.

───────────────────────────────────────────────────────────────────────

WARNING: Improper handling of this special lithium battery can be hazardous. Never recharge the battery, disassemble it, or heat it above 100° C (212° F). Never solder directly to the battery or expose the contents of the battery to water.

Follow these steps if you choose to replace the battery yourself:

- 1. Run the Prepare System for Moving utility if any hard disk drives are mounted in the computer.
- 2. Remove the computer cover.
- 3. Remove the 3.5 inch drive platform from the top of the drive tower. To do this, remove the two screws that secure the platform to the front of the computer. Then, slide the platform back until it uncouples from the top of the drive tower.
- 4. The battery is attached to a strip of Velcro on the inside of the computer. Pull the battery off the Velcro.
- 5. Disconnect the battery from the connector marked J3 on the main logic
	- board.
- 6. Attach the new battery to the front of the computer.
- 7. Connect the new battery to J3.
- 8. Replace the 3.5 inch drive tower, and replace the computer cover.
- 9. Run the Setup utility to enter and store the configuration information.